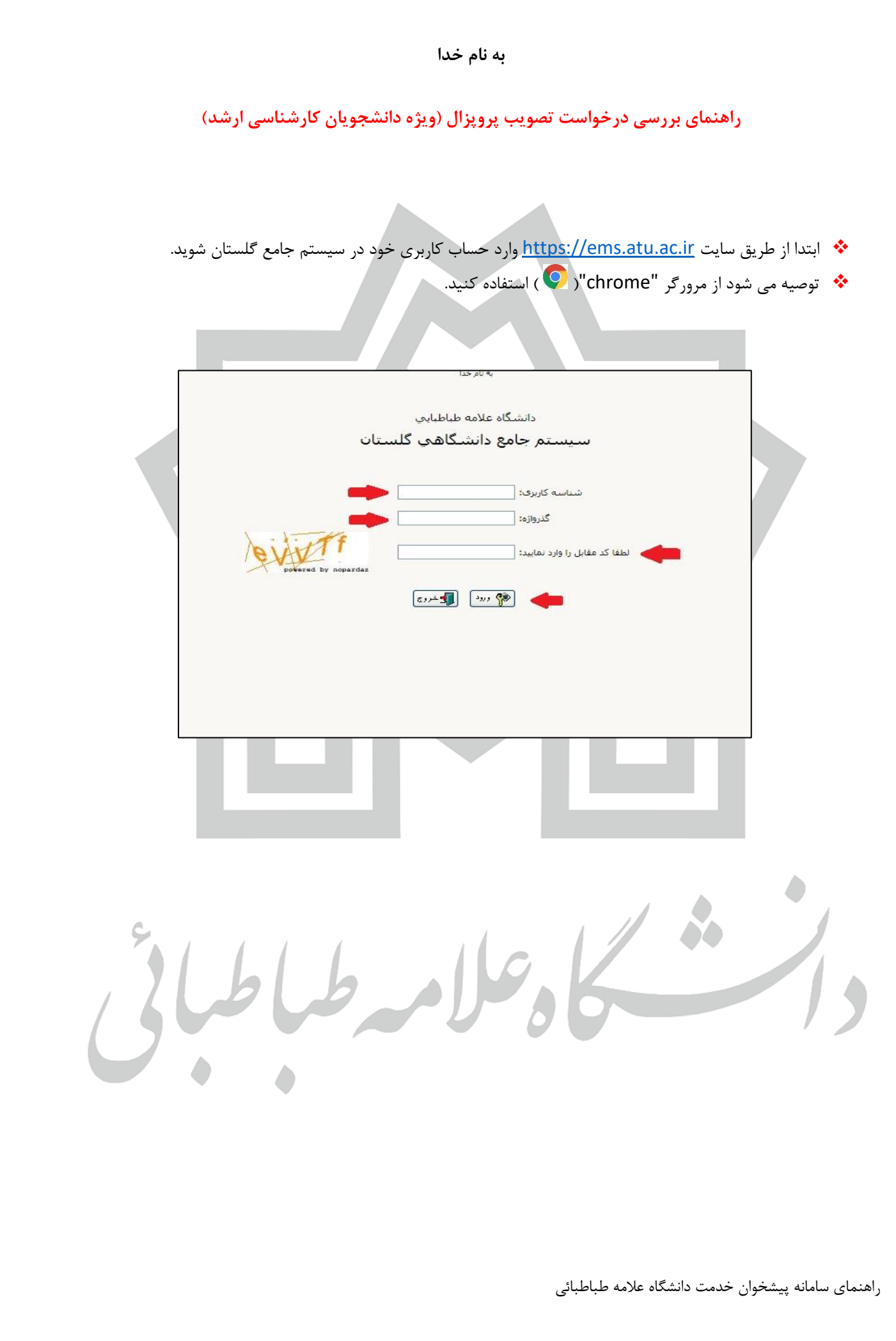

❖ **ابتدا وارد بخش پیشخوان خدمت- درخواست دفاع از پایان نامه یا رساله/تصویب پروپوزال شوید. از درخواست** 

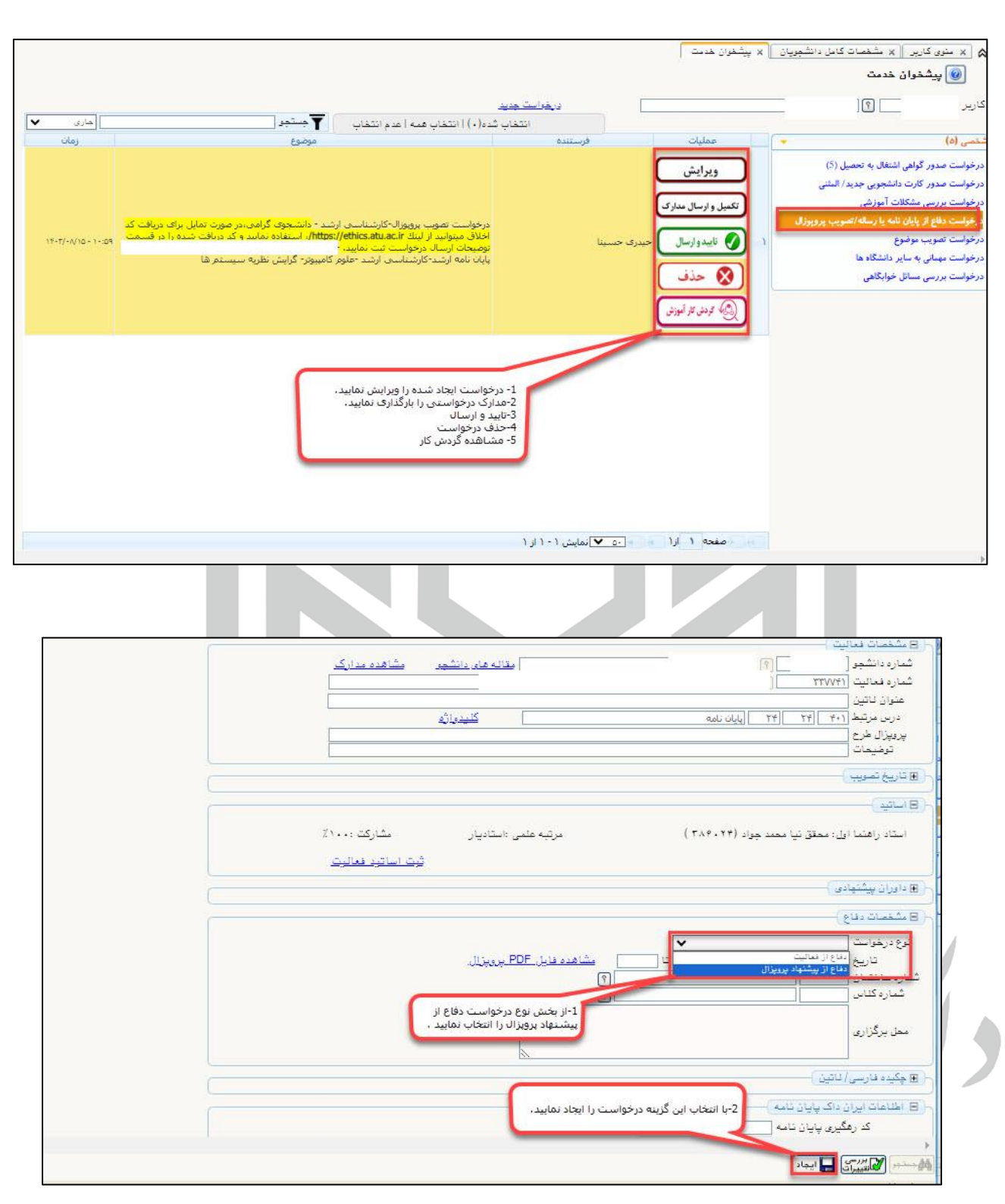

**جدید وارد شده و از بخش نوع درخواست دفاع از پروپوزال را انتخاب نمایید .**

راهنمای سامانه پیشخوان خدمت دانشگاه عالمه طباطبائی

- ❖ **پس از ایجاد درخواست دانشجو از منوی ارسال مدارک موارد مورد نیاز را بارگذاری می نماید پس از تکمیل مدارک با استفاده از منوی تایید و ارسال درخواست را ارسال می نمایید.**
	- ❖ **پس از ارسال درخواست، جهت تایید برای اساتید راهنما و مشاور ارسال می شود.**

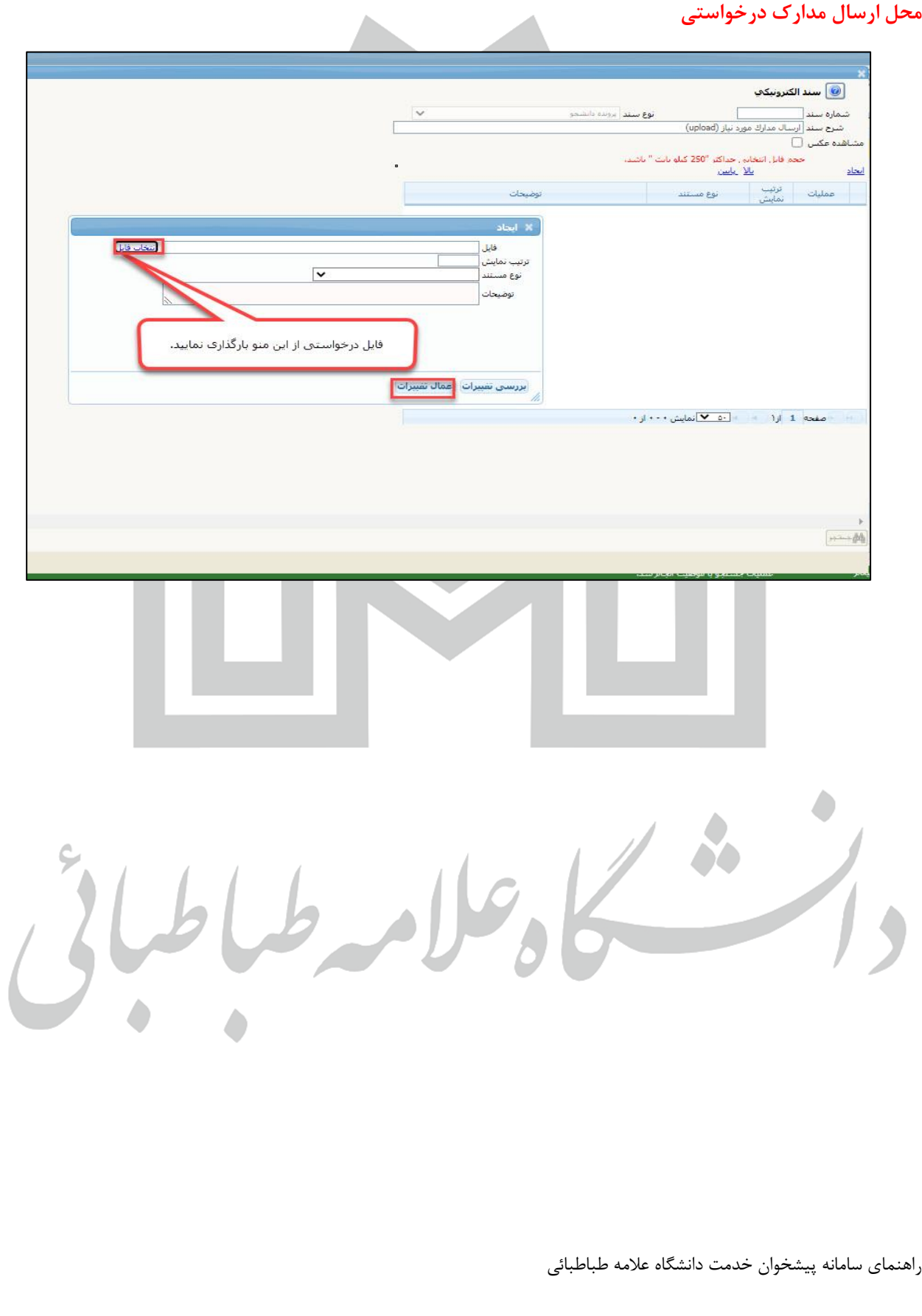